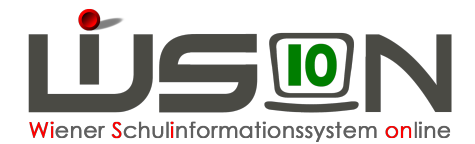

## **GTB – Drucksorten**

Klassenlisten, Essenslisten, Listen mit Bemessungsgrundlagen, ... können **als Übersicht über einen gesamten VZR** ausgedruckt werden.

## **Menü GTB – Abrechnung Schule – Filter anwenden.**

Vor dem Aufrufen einer korrekten Drucksorte muss der **gewünschte VZR** mit einem **Klick auf die Schulkennzahl** geöffnet werden.

Das Öffnen dieser Maske greift auf alle Datensätze zurück und berechnet etwaige Veränderungen, bitte um Geduld!

Gegebenenfalls werden Zu- oder Abgänge und neu hinzugekommene Bestellungen mit einem Info-Fenster angezeigt:

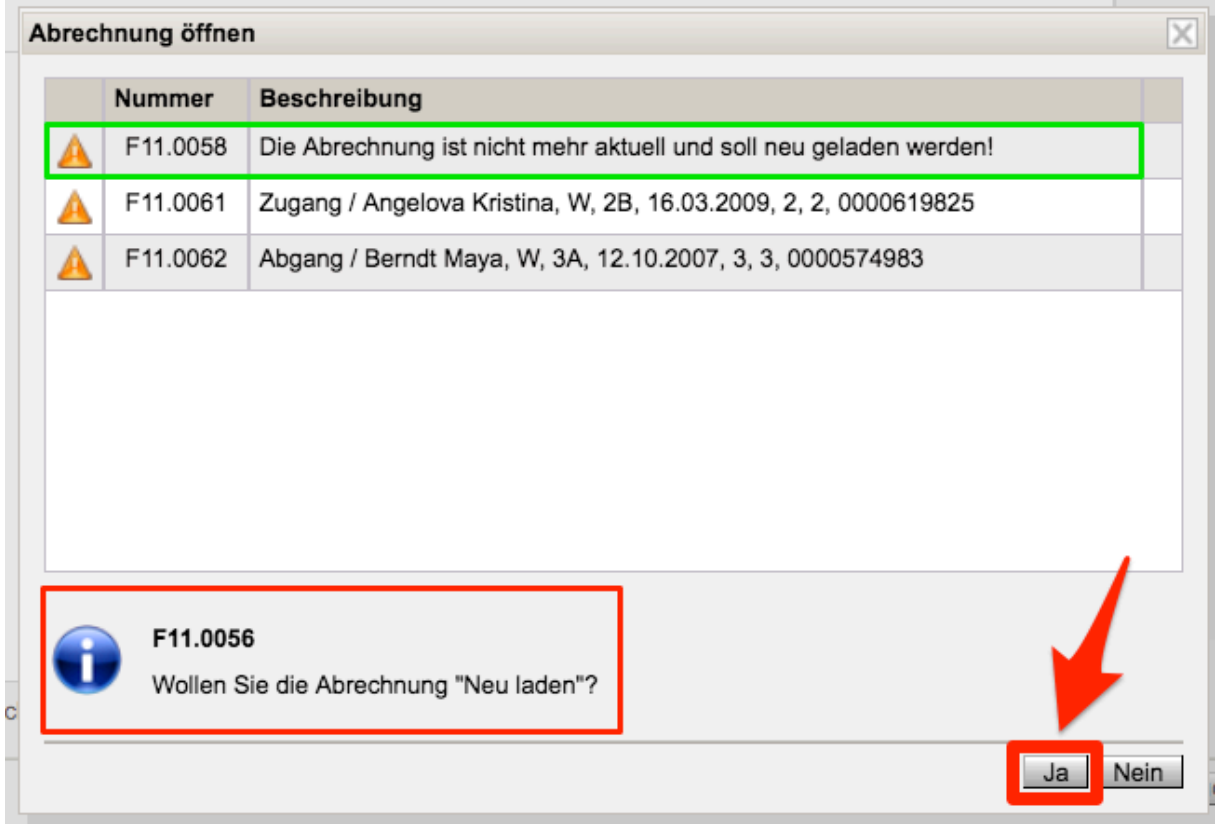

Die Frage: "Wollen Sie die Abrechnung "Neu laden"? muss mit "Ja" bestätigt werden, weil erst nach einem "Neu laden" die Daten, die gedruckt werden sollen, wirklich aktuell sind.

Klick auf Schaltfläche "**Zurück**".

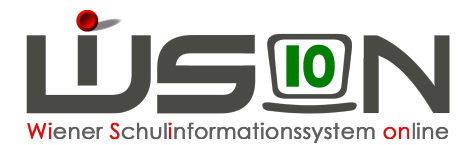

**Vor** den gewünschten VZR, der bereits generiert (berechnet) wurde, ein **Hakerl** setzen:

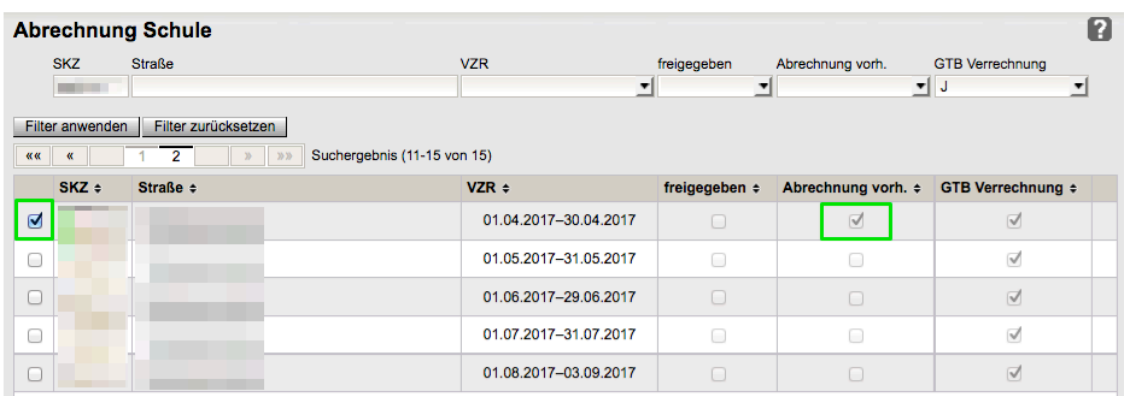

## Ein Hakerl in der Spalte "Abrechnung vorhanden" bedeutet, dass diese Abrechnung bereits **einmal geöffnet und dadurch neu geladen/neu berechnet wurde.**

## Schaltfläche "Drucken" anklicken.

Im Dropdownfeld werden mehrere Drucksorten zur Auswahl angeboten, die für die Arbeit eines Freizeitleiters/einer Freizeitleiterin hilfreich sind.

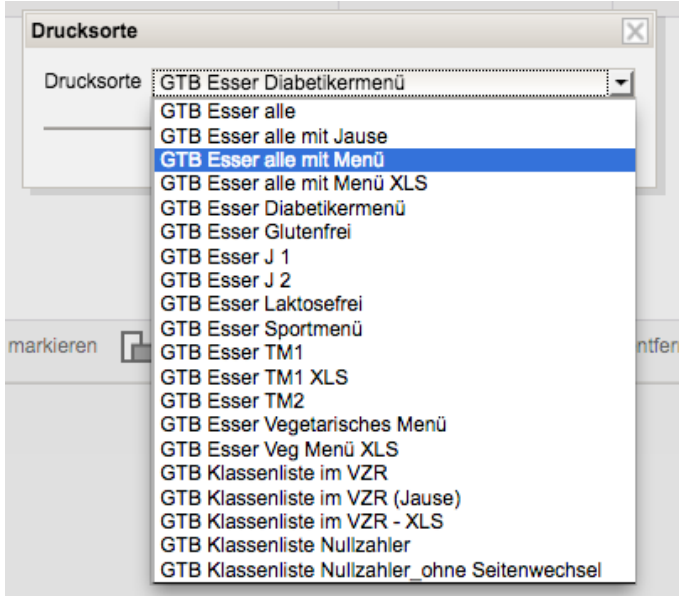

HINWEIS: Wird ein VZR mit Hakerl zum Drucken markiert, der noch nicht berechnet wurde, erscheint folgende Meldung:

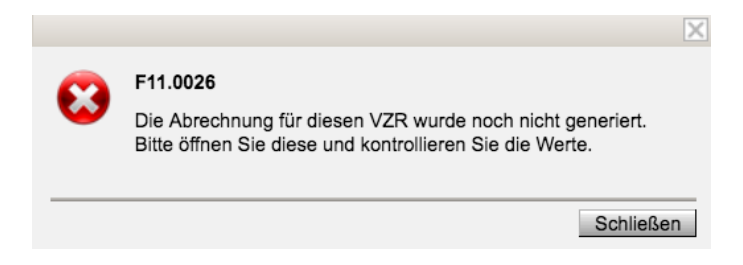